# **Puerta de enlace Basic**

## **Descripción**

Dispositivo de puerta de enlace para la gestión local y a distancia de sistemas MyHOME a través de las aplicaciones MyHomeBticino y MyHomeLegrad, además de MHVisual y Supervision Gadget para la innovación de escenarios (no para su programación). Funciones gestionadas: Luces, automatización, termorregulación, gestión de la energía. Funciones no gestionadas: Videoporteros, difusión sonora, anti-intrusión, gestión avanzada de persianas, iluminación, escenarios avanzados.

Puede utilizarse como puerta de enlace para la configuración virtual de dispositivos mediante el software MyHOME\_Suite.

## **Datos técnicos**

Alimentación del BUS SCS: 18 - 27 Vcc Consumo: 30 mA Temperatura de funcionamiento: 5 – 40 °C

#### **Datos dimensionales**

Tamaño: 1 módulo DIN

# **Configuración**

La puerta de enlace Basic debe configurarse a través de sus páginas web.

### **Advertencia:**

- El dispositivo no puede utilizarse como puerta de enlace de desarrollo (SDK) para aplicaciones de otros fabricantes ni como puerta de enlace de integración (drivers Vantage etc.), es necesario utilizar la puerta de enlace F454);
- No admite la apertura simultánea de más de 5 sockets;
- No se garantiza su funcionamiento con aplicaciones de otros fabricantes.

Es obligatorio configurar las preguntas de seguridad y las consiguientes respuestas: en el caso de que se pierda la contraseña, se le pedirá que responda a las preguntas y se restablecerá la contraseña que viene configurada de fábrica (basic\_gw) para poder registrar una contraseña nueva.

N.B. Esta es la única forma de recuperar la contraseña.

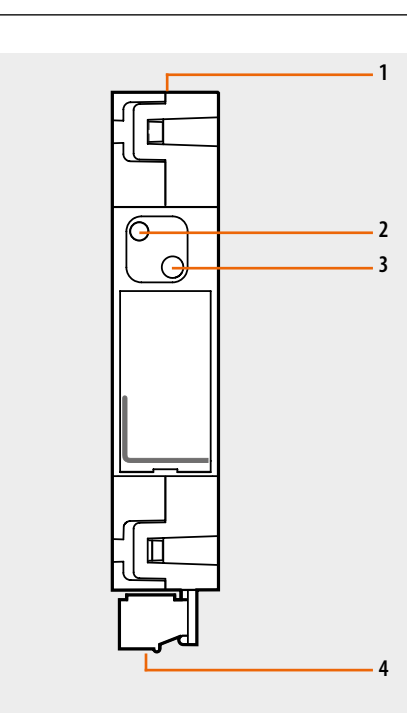

Vista frontal

Vista desde arriba Vista desde abajo

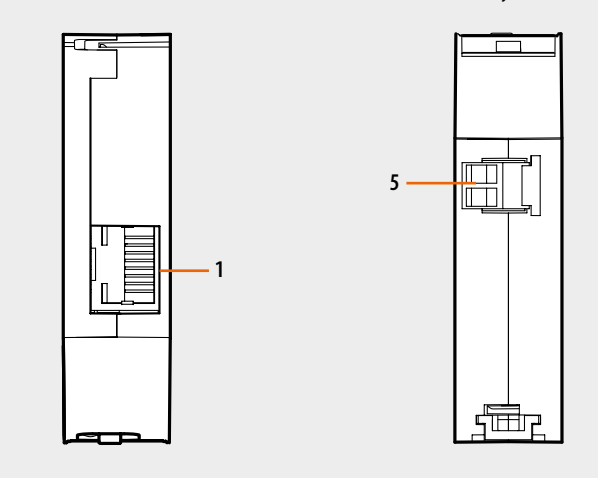

## **Leyenda**

1. Conector RJ45 de red de datos Ethernet

2. LED: LED bicolor rojo/verde

Actividad: intermitente rojo 1 segundo encendido/1 segundo apagado = búsqueda red Ethernet

Intermitente verde 1 segundo encendido/3 segundos apagado = red Ethernet encontrada 3. Pulsador:

- Permite configurar la dirección fija de red prefijada 192.168.1.5 y la máscara 255:255:255:0, si se mantiene pulsado durante 3 segundos alimenta el dispositivo (el LED parpadea en rojo, después cambia a verde y después de nuevo a rojo). La dirección se pierde cuando se reinicia el dispositivo.
- Para reiniciar el dispositivo, manténgalo pulsado durante 10 segundos (parpadea en verde con rapidez cada 0,5 segundos);
- Para reiniciar el dispositivo y configurar la selección de dirección IP dinámica es necesario pulsarlo durante 20 segundos (parpadea en verde con rapidez cada 0,25 segundos)

4. Terminal para conectar al BUS SCS

tıcına